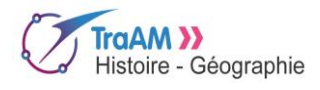

# S'engager au nom de la solidarité.

# **Comment les ONG mettent-elles en œuvre la solidarité internationale ?**

Par Stéphane MOISAN, Collège P-O Malherbe, Chateaubourg (35), [Stephane.moisan@ac-rennes.fr](mailto:Stephane.moisan@ac-rennes.fr)

PROGRAMMATION DE LA SÉQUENCE EMC 4<sup>e</sup> – CHAPITRE EMC 2 – S'ENGAGER AU NOM DE LA SOLIDARITÉ

- 1. S'engager pour vaincre la mucoviscidose (EPI : EPS EMC SVT)
- 2. Faire des choses pour les autres (solidarité) … l'expression d'une valeur républicaine (fraternité)

[C 4] S'informer dans le monde du numérique – Comment les ONG mettent-elles en œuvre la solidarité internationale ?

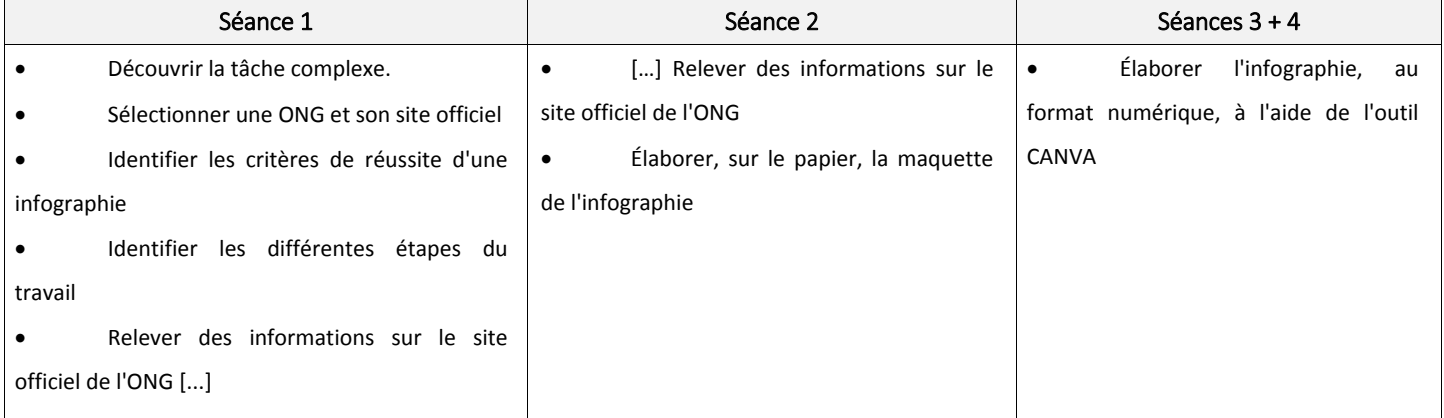

## Séance 1

Vous avez obtenu la possibilité d'effectuer votre stage de 3<sup>e</sup> dans une ONG reconnue (organisation non gouvernementale  $\rightarrow$ Médecins sans Frontières, Handicap international, Action contre la faim, Reporters sans frontières).

Votre tuteur vous demande de réaliser une infographie, en trinôme, pour présenter, sur les réseaux sociaux, l'association humanitaire internationale.

• Dans quelle ONG effectuez-vous votre stage ? Quelle est l'adresse de son site officiel ?

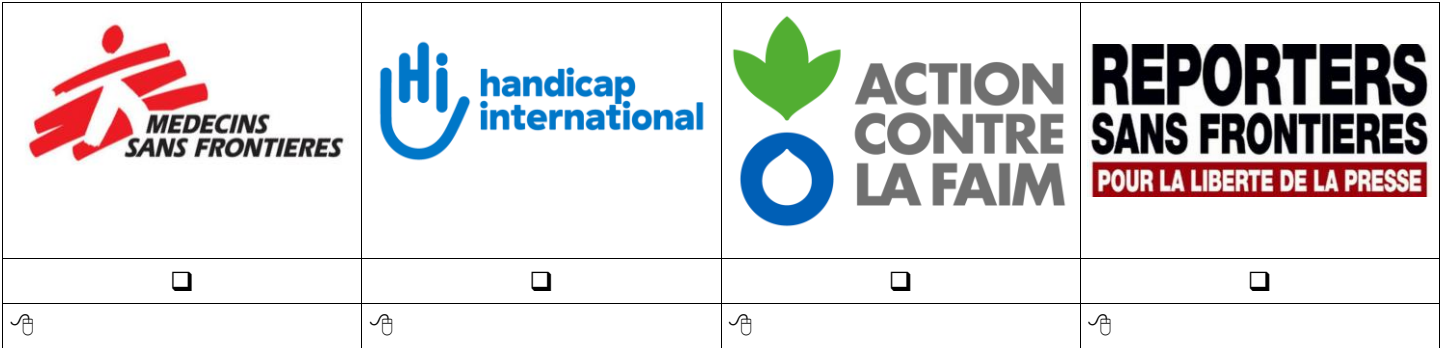

• Comment allez-vous organiser votre travail ? Quelles sont les différentes étapes ?

• Cochez ci-dessous les critères qui feront de votre infographie un outil de communication efficace.

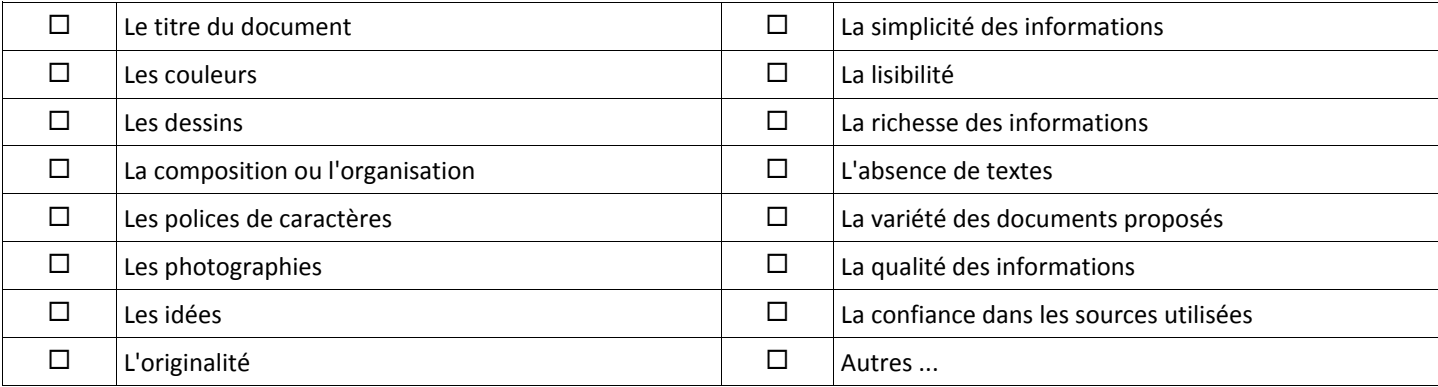

L'**infographie** est un format de communication très utilisé sur le web et produit à l'aide d'un outil informatique. Elle permet de proposer au lecteur une information illustrée qui peut faire apparaître des graphiques, des chiffres, des images et du texte. L'objectif est de restituer sous un format visuel et synthétique un contenu ciblé. Très attrayante et percutante, l'infographie doit privilégier une organisation rigoureuse des données afin de permettre au lecteur d'appréhender rapidement l'information rassemblée. Le choix des couleurs, des symboles et des images contribue à rendre signifiant le message pour le lecteur.

[https://primabord.education.fr](https://primabord.education.fr/)

#### Séances 1 + 2

- Sélectionnez sur le site officiel les informations principales permettant de présenter l'ONG de votre choix.
- Élaborez, sur le papier, la maquette de votre infographie.

#### Séances 3 + 4

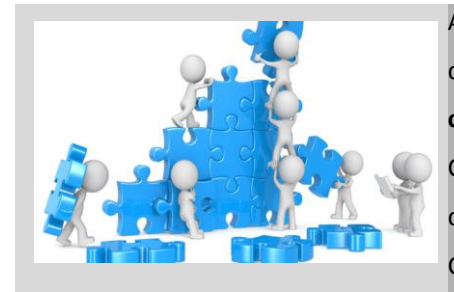

Après le temps de la recherche, de la maquette « papier », voici le temps de **la réalisation**  de l'**infographie avec** l'outil **CANVA.** Pour **accéder au « fonds »,** rendez-vous sur le **mur collaboratif de votre classe** [: https://padlet.com/stephane\\_moisan/4e4\\_ong](https://padlet.com/stephane_moisan/4e4_ong) Cliquez sur le lien correspondant à votre groupe puis saisissez ensuite l'adresse académique de votre enseignant [: stephane.moisan@ac-rennes.fr](mailto:stephane.moisan@ac-rennes.fr) Celui-ci doit avoir **validé** votre **travail intermédiaire** avant de taper le **mot de passe**.

#### **Coup de pouce - Comment réussir votre infographie ?**

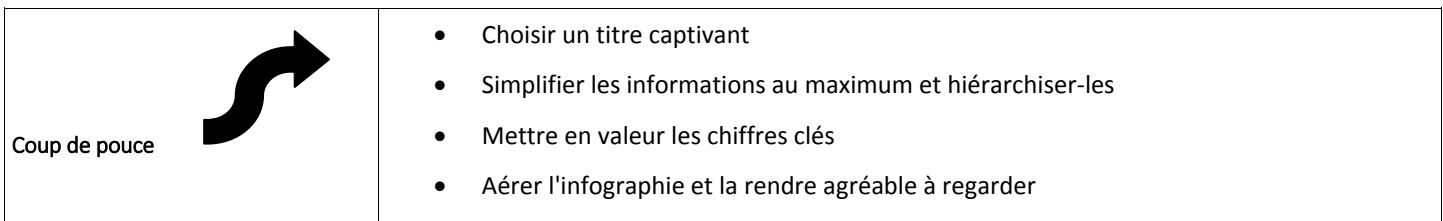

#### Côté prof

**Comment permettre aux élèves de travailler sur des outils en ligne sans créer de comptes personnels ? Comment récupérer aisément les travaux des élèves ?**

- Créer un compte prof sur CANVA
- Créer un compte prof sur PADLET puis un mur dédié pour le travail de la classe
- Créer sur CANVA autant de fonds qu'il y a de groupes

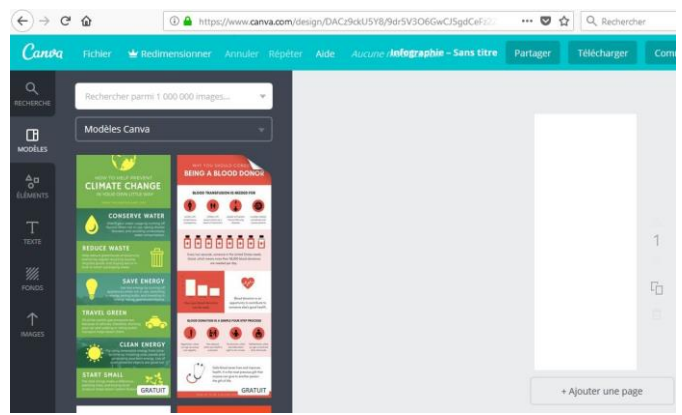

• Copier les liens de CANVA sur PADLET

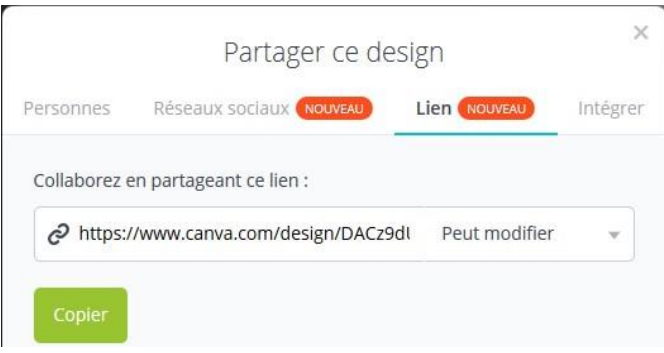

- Récupérer les travaux des élèves sur le compte prof CANVA
- Copier les travaux de CANVA sur PADLET

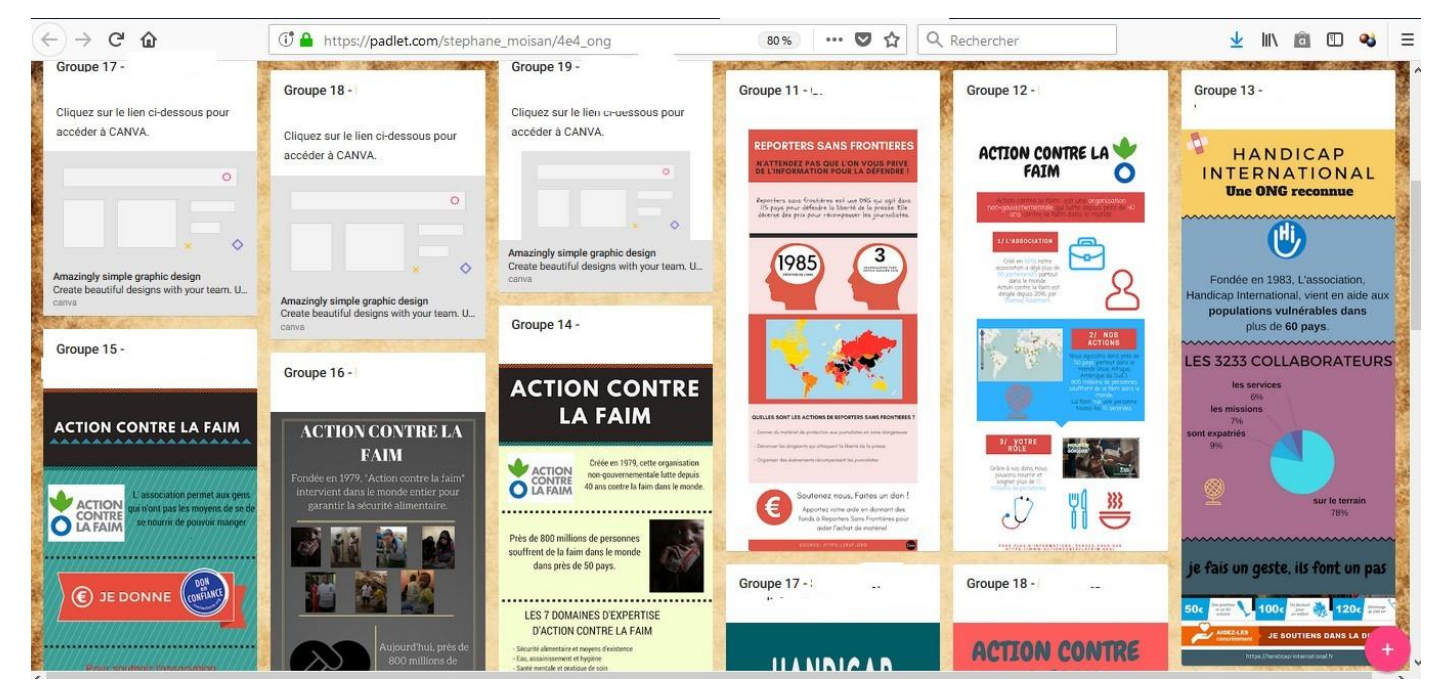

BILAN

#### Plus-values pédagogiques

- une situation pédagogique où l'élève est acteur de son acteur de son apprentissage Quels sont les retours des élèves ? « J'ai aimé l'autonomie et avoir la possibilité de choisir l'ONG qui nous intéressait le plus » ; « J'ai aimé créer » ; « J'ai *aimé travailler en groupe, avancer à notre rythme »*
- une situation pédagogique où l'élève travaille plusieurs compétences : s'informer dans le monde du numérique, pratiquer différents langages, coopérer et mutualiser

*Quels sont les retours des élèves ? « J'ai aimé travailler en groupe avec les camarades de notre choix »*

• une situation pédagogique nouvelle qui renforce la motivation des élèves

*Quels sont les retours des élèves ? « J'ai aimé réaliser l'infographie avec l'outil CANVA » ; « J'ai aimé travailler sur ordinateur » ; « J'ai aimé aller en salle informatique et choisir notre groupe » ; « J'ai bien aimé travailler la maquette sur le papier avant de la réaliser sur ordinateur* » ; « C'était plutôt bien parce qu'on était libre dans notre travail » ; « Est-ce que l'on va refaire des infographies avant la fin *d'année ? »*

• une situation pédagogique qui valorise les travaux des élèves

#### Difficultés rencontrées

• La sélection des informations sur un site internet (cf Amadieu, Tricot, Apprendre avec le numérique)

*Quels sont les retours des élèves ? « Le site sur lequel on cherchait des informations était très riche en données. Il était donc difficile de se repérer et d'y trouver les informations désirées » ; « Ce qui m'a posé problème, c'est de trouver la bonne information sur le site de l'ONG, car il y en avait beaucoup »*

*Le retour du professeur : un travail de remédiation a été nécessaire pour leur donner quelques clés de lecture d'un site internet : la page d'accueil, l'étude des différents menus, la taille de la police … Face aux difficultés des élèves, on peut avoir tendance à penser, dans un premier temps, que l'on aurait pu être plus efficace en sélectionnant pour eux les informations et en privilégiant la production. Cependant, la sélection des informations dans le monde du numérique constitue un véritable enjeu pour nos élèves, qui nécessite un véritable apprentissage.*

- la difficile gestion du temps (un format de 55 min qui n'est pas forcément adapté aux usages numériques)
	- « Ce qui m'a posé problème, c'est le manque de temps »
- le difficile accès aux outils

### POUR ALLER PLUS LOIN

• Amadieu (F), Tricot (A), Apprendre avec le numérique, mythes et réalités, Retz, 2014

**→ Chapitre 3 – Le numérique favorise l'autonomie des apprenants**

*« La question que l'on doit se poser est de savoir si les situations d'apprentissage avec des technologies participent au développement de l'autonomie des apprenants où si, au contraire, elles nécessitent des compétences d'autonomie chez l'apprenant » p 26.*

#### *→* **Chapitre 4 – Le numérique permet un apprentissage plus actif**

*Le mythe de l'élève actif […] « Il existe des croyances fortes en la supériorité des dispositifs d'apprentissage multimédia sur les autres types de dispositifs. Ces croyances reposent sur l'idée que ces dispositifs favoriseraient l'engagement, la motivation et l'apprentissage par découverte. […] Sans la rejeter, l'examen des travaux scientifiques nous amène à reconsidérer grandement cette idée ».*

*Bilan des travaux scientifiques […] « Ce qui est efficace : produire du contenu »*

**→ Chapitre 9 – Les élèves savent utiliser efficacement le numérique, car c'est leur génération**

*Le mythe des « digital natives »*

*Un cruel manque de preuves*

*Conclusion : « ce qu'on fait à l'école avec un ordinateur est différent de ce qu'on fait chez soi »*

• TRAAM HG - [Académie de Toulouse,](https://disciplines.ac-toulouse.fr/hgemc/traam-2016-2017-s-informer-en-informant-dans-le-monde-numerique) 2016-2017 → **« En quoi l'infographie permet-elle de travailler et de favoriser l'acquisition de la capacité sélectionner une information ? »**

MOOC HG4 - [Académie de Toulouse](https://disciplines.ac-toulouse.fr/hgemc/mooc-hg4) → créer des infographies (outil CANVA)

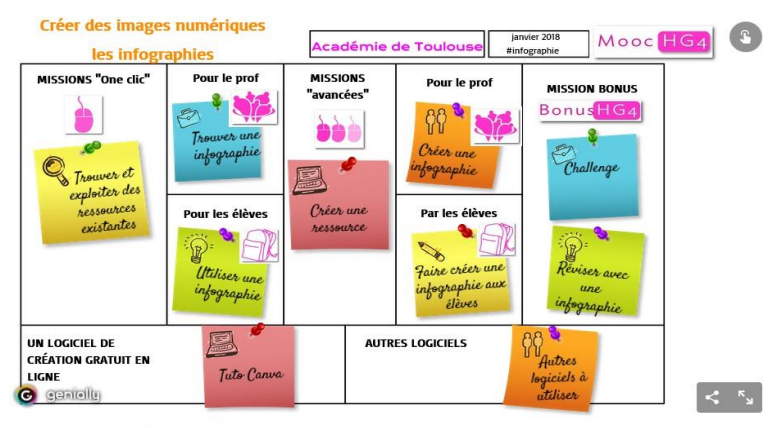

érique | & Histoire | & Géographie | & EMC